# **TEST BANK**

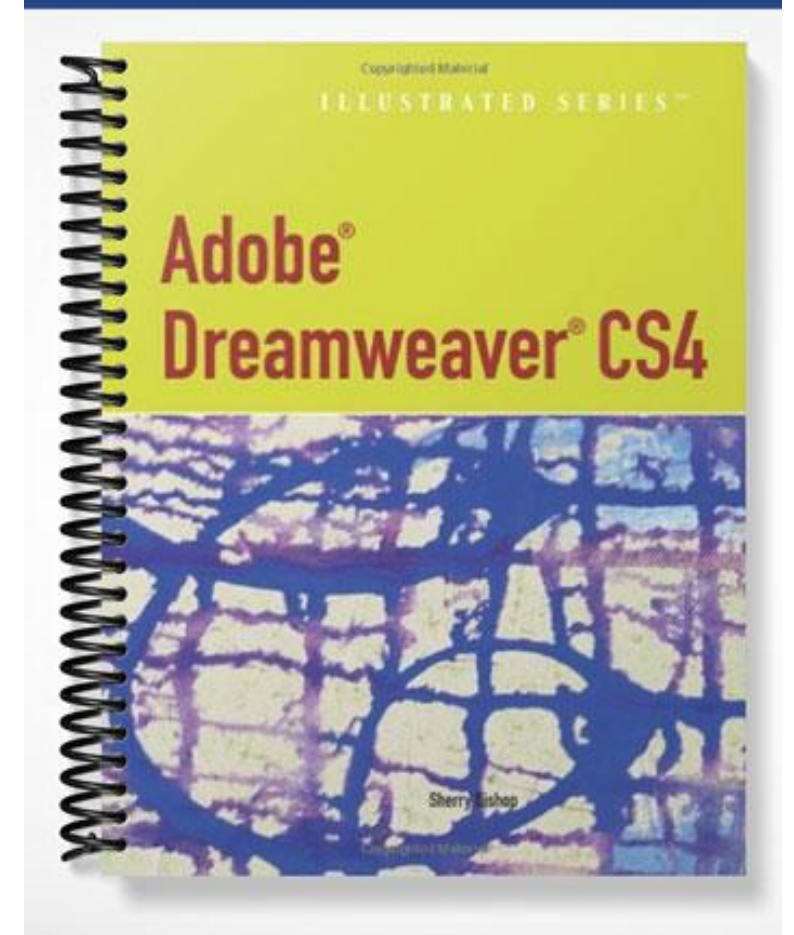

## **ch02**

### **Multiple Choice**

*Identify the choice that best completes the statement or answers the question.*

- 1. \_\_\_\_\_ is an essential part of creating an effective Web site.
	- a. Planning c. Site mapping
	- b. Scheduling d. Indexing
- 2. Before you create a storyboard for a site, you should
	- a. create a checklist of questions and answer them
	- b. create a timeline for the site
	- c. create a budget for the site
	- d. All of the above.
	- 3.  $A(n)$  shows the relationship of each page to the other pages in the site.
		- a. flowchart c. storyboard
		- b. index d. data dictionary
- 

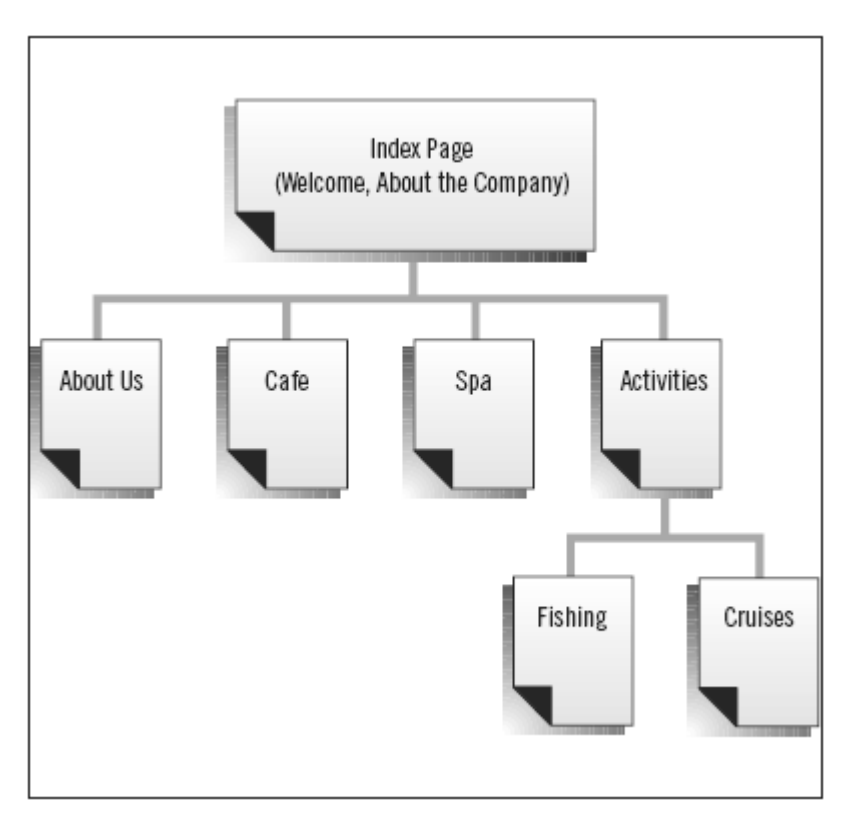

- 4. The figure above shows  $a(n)$  \_\_\_\_.
	- a. index c. storyboard
	- b. data dictionary d. flowchart
- \_\_\_\_ 5. According to the figure above, if you were viewing the home page, how many links to other pages on the site would you find?
	- a. 0 c. 4
	- b. 2 d. 6

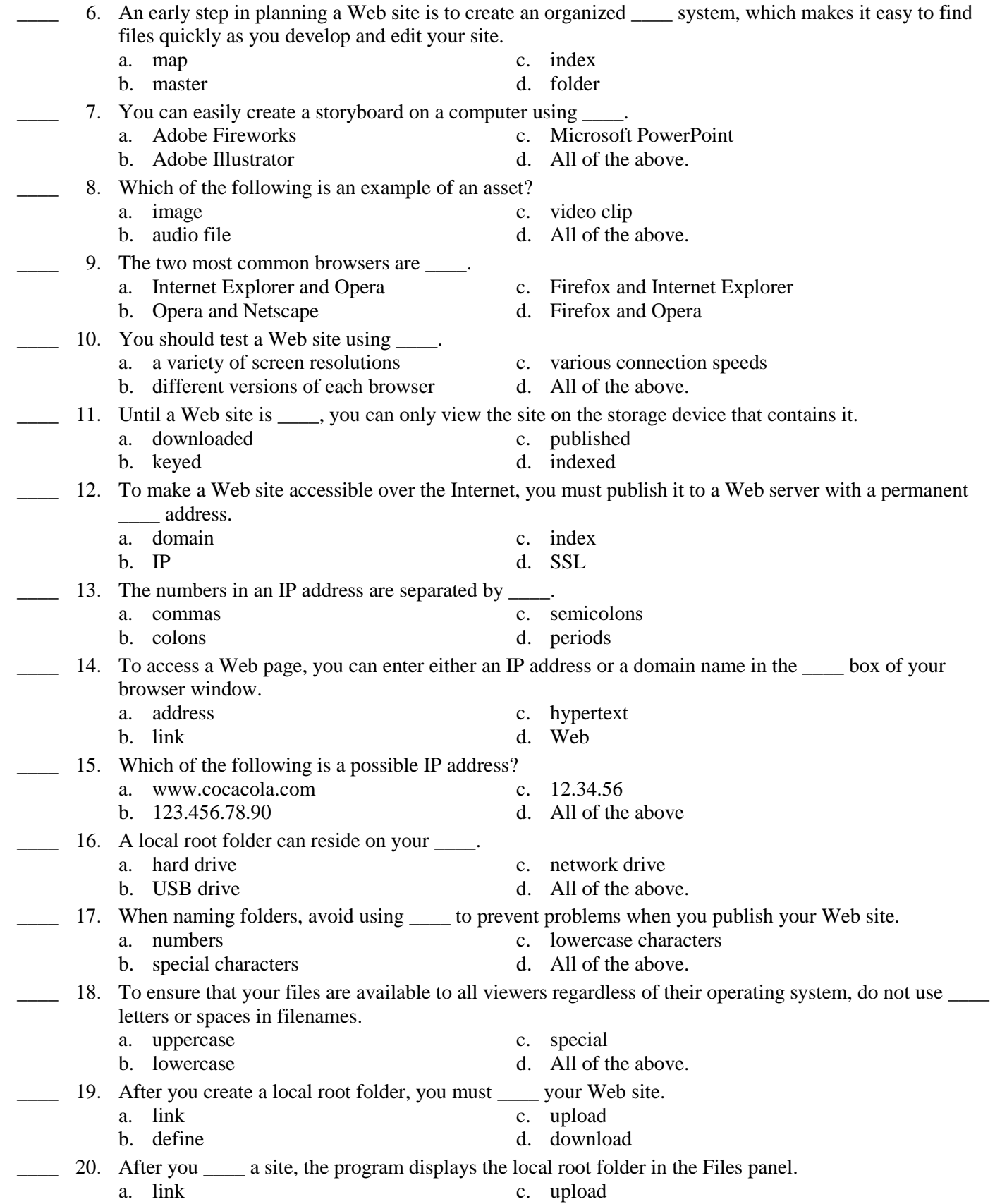

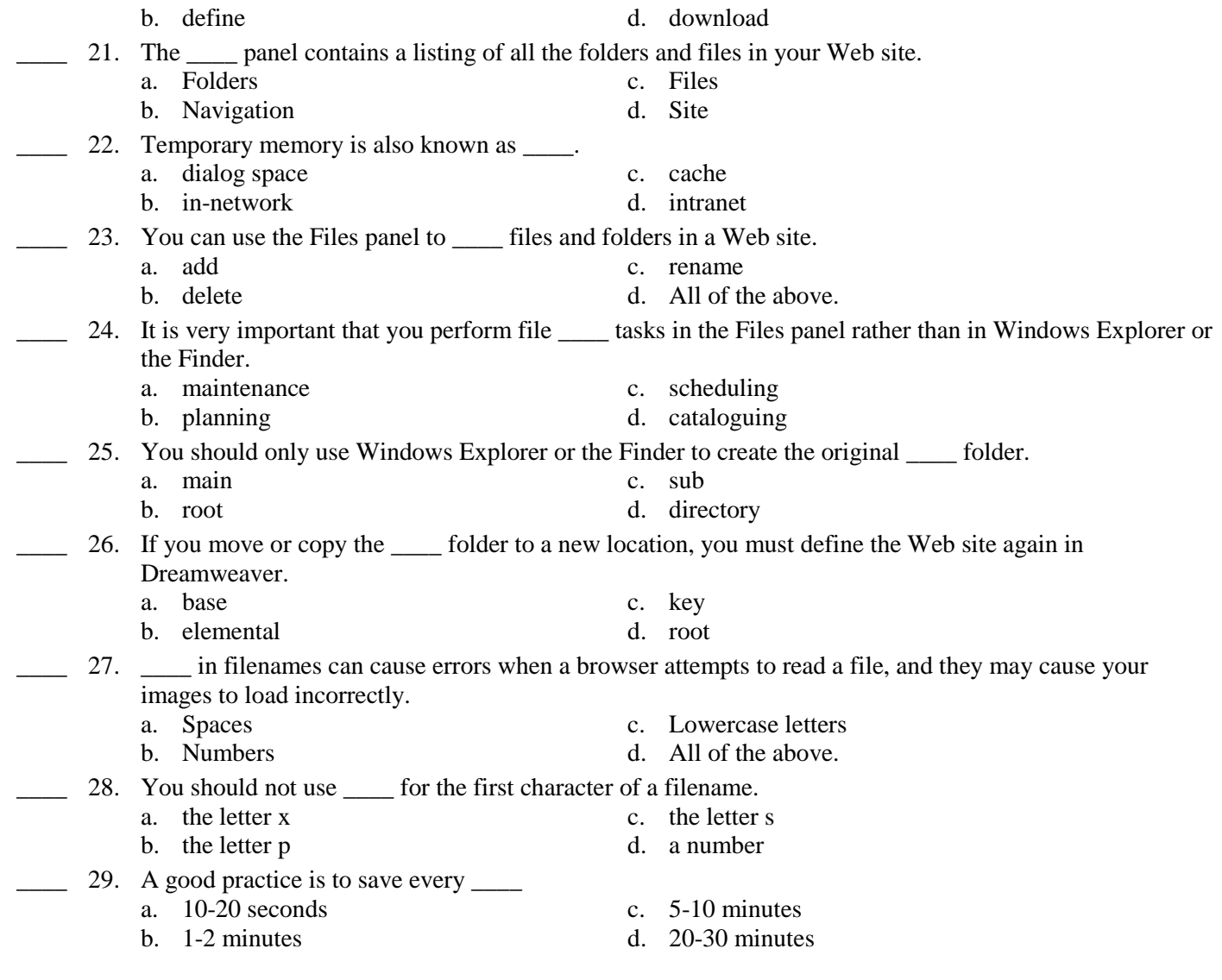

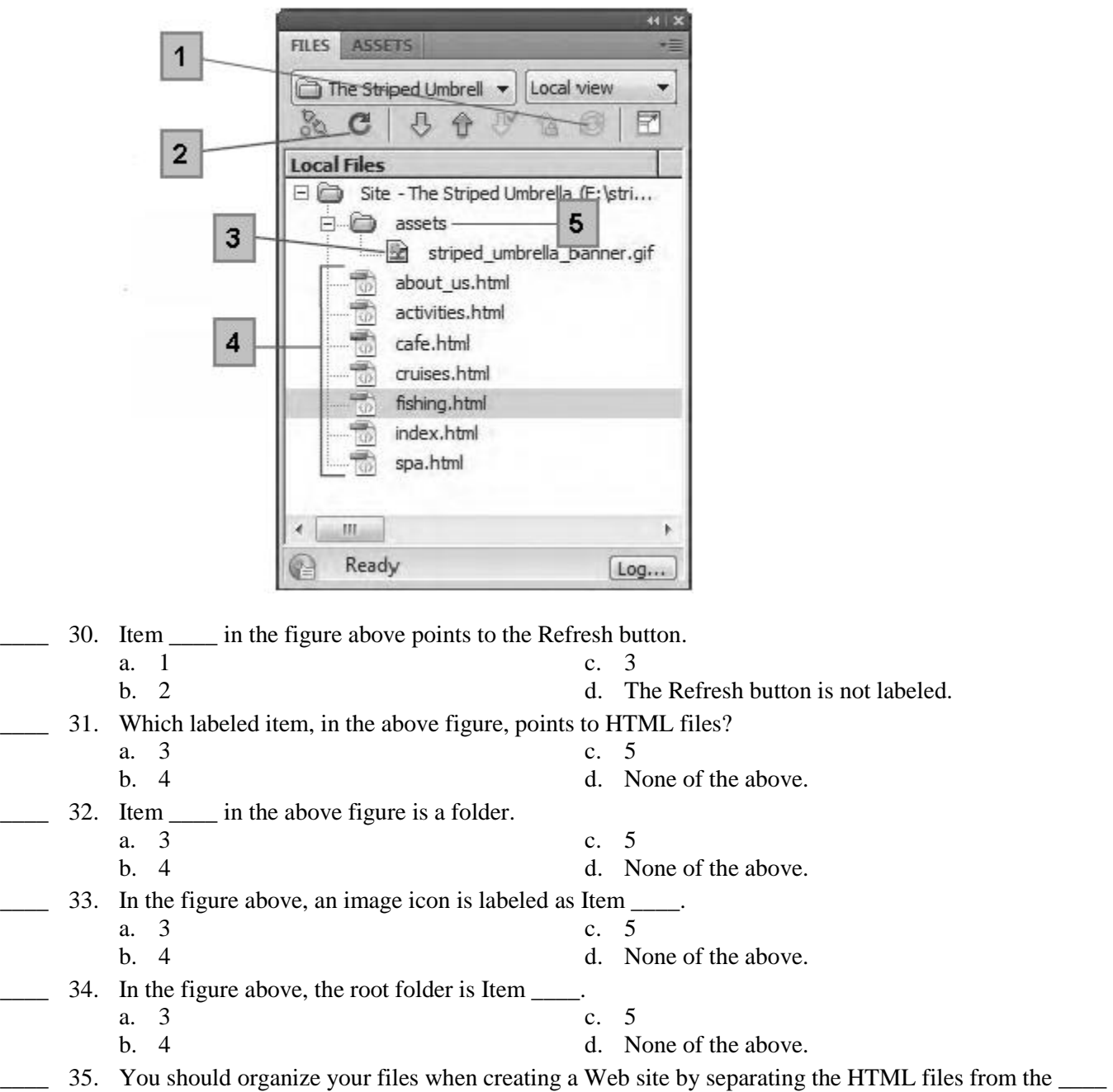

files. a. graphic c. sound<br>b. media d. All of d. All of the above.

### **Case B-1**

You are in the planning stages of designing a Web site to market children's books. The continually expanding field of children's books makes this an exciting adventure. You realize that planning is an essential part of creating an effective Web site, and that your planning decisions will affect the success of the project.

36. What is your first step in developing your Web site? a. Create a storyboard. c. Research site goals and needs.

- b. Collect the page content. d. Create the Web pages.
	-
- \_\_\_\_ 37. Before creating the Web site, you create a system of folders for the site. You first create a folder with the name of the company. Inside the company folder, you create a subfolder to store all of the files that are not Web pages. Which file name(s) would be acceptable for the subfolder?
	- a. assets c. additions
	- b. images d. All of the above.
- \_\_\_\_ 38. What process would best ensure that the site contains accurate information, looks good, and works smoothly?
	- a. Create pages, set up the basic structure, plan the site, publish the site.
	- b. Publish the site, create pages, test pages, modify pages.
	- c. Create pages, plan the site, modify pages, publish the site.
	- d. Plan the site, set up the basic structure, create pages, test pages, modify pages, publish the site.

### **Case B-2**

Sophie has just completed a Web design course using Dreamweaver, where she learned basic design principles. She has been asked to evaluate the Web site of a local small business and make suggestions to improve the site.

- \_\_\_\_ 39. Which suggestion below would Sophie be most inclined to give to the business owner concerning the Web site?
	- a. The reading level of your audience has no effect on the content of the site.
	- b. Pages do not have to be consistent in look and feel.
	- c. The content of the site should keep your audience's age group in mind.
	- d. The age of your audience is not relevant to the content of the site.
- \_\_\_\_ 40. Sophie notices that the site name includes uppercase letters. What does she explain to the business owner concerning the use of uppercase letters?
	- a. It is not acceptable to use uppercase letters in the site name.
	- b. It is acceptable to use uppercase letters in the site name.
	- c. It is only acceptable to use uppercase letters in a filename.
	- d. It is only acceptable to use uppercase letters in a folder name.

### **True/False**

*Indicate whether the statement is true or false.*

- \_\_\_\_ 41. Even with careful planning of your Web site, you are still likely to experience costly and time-consuming mistakes.
- \_\_\_\_ 42. A storyboard created on paper is easier to change than one created on the computer.
- \_\_\_\_ 43. You cannot insert text from a word processing program into Dreamweaver.
- \_\_\_\_ 44. It is necessary to test a site after adding or modifying Web site elements.
- \_\_\_\_ 45. Files with uppercase letters or spaces in their names might appear as broken links when published on a Web server.
- \_\_\_\_ 46. After defining your Web site, you need to create folders to contain the non-HTML files that will add content to the site.
- \_\_\_\_ 47. If you make changes to the folder structure outside the Files panel, you may experience problems.
- \_\_\_\_ 48. It is a waste of time to save before you attempt a difficult step; however, it is a good practice to save after you successfully complete a step.
- \_\_\_\_ 49. If you find the word "file" in your code, you must evaluate each occurrence to see if you need to remove unnecessary code.
- 50. Selection handles appear on the lower and right edges of a broken image.

### **Completion**

*Complete each statement.*

- 51. DSL stands for \_\_\_\_\_\_\_\_\_\_\_\_\_\_\_\_\_\_.
- 52. A(n) \_\_\_\_\_\_\_\_\_\_\_\_\_\_\_\_\_\_\_\_ is an internal Web site without public access.
- 53. IP stands for  $\blacksquare$
- 54. When saving a Web page, the information within the parentheses on the title bar is called the \_\_\_\_\_\_\_\_\_\_\_\_\_\_\_\_\_\_\_\_, or location of the open file in relation to any folders in the Web site.
- 55. When a link to an image is \_\_\_\_\_\_\_\_\_\_\_\_\_\_\_\_\_\_\_\_\_\_\_ the image is replaced by a gray box.

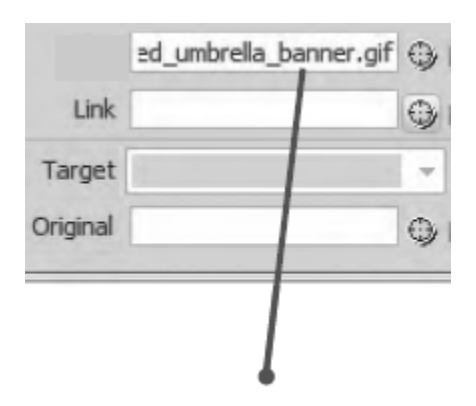

56. The \_\_\_\_\_\_\_\_\_\_\_\_\_\_\_\_\_\_\_\_ text box in the Property inspector, as shown in the figure above, displays the location where Dreamweaver is looking for and finding a selected image.

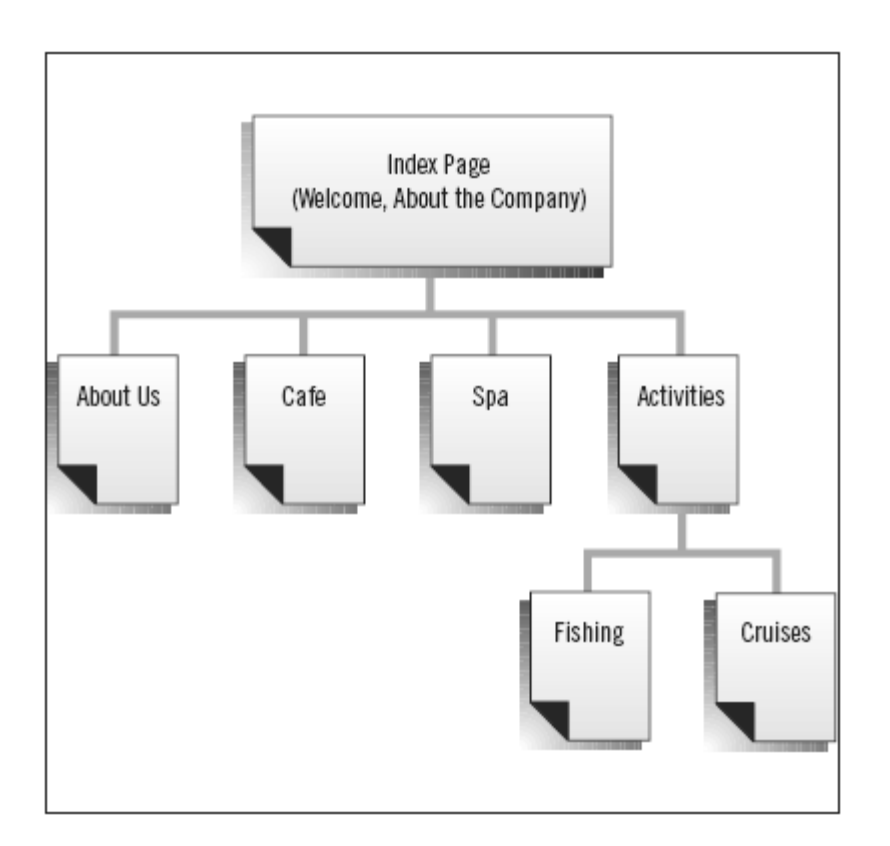

57. A \_\_\_\_\_\_\_\_\_\_\_\_\_\_\_\_\_\_\_\_, like the one shown in the figure above, is helpful when planning a Web site, because it allows you to visualize how each page in the site is linked to others.

### **Matching**

*Identify the letter of the choice that best matches the phrase or definition.*

- a. assets
- b. intranet
- c. domain name
- d. path
- e. DSL
- 58. Usually reflects the name of the business represented by a Web site.
- 59. An internal Web site without public access.
- \_\_\_\_ 60. Technology used to provide faster access to the Internet than a dial-up modem.
- \_\_\_\_ 61. Location of a file in relation to any folders in the Web site.
- \_\_\_\_ 62. A folder that would store all of the non-HTML files in a Web site.

### **Essay**

- 63. What is an IP address? How does it differ from a domain name? Explain the similarities and differences, and give examples of sample IP addresses and domain names.
- 64. Explain what you must keep in mind when you choose filenames.
- 65. Why does design matter in the development of a Web site? Is making a good first impression important?

### **Modified True/False**

*Indicate whether the statement is true or false. If false, change the identified word or phrase to make the statement true.*

- 66. Templates are Web pages that contain the basic layout for each page in the site.
- 67. You can add new blank pages to a Web site to serve as bookmarks for pages that you anticipate designing.
- 68. If the path for an image or a link begins with the word home, you can be sure you will have linking problems.
- 69. Sometimes a "welcome" page may precede the home page of a Web site.

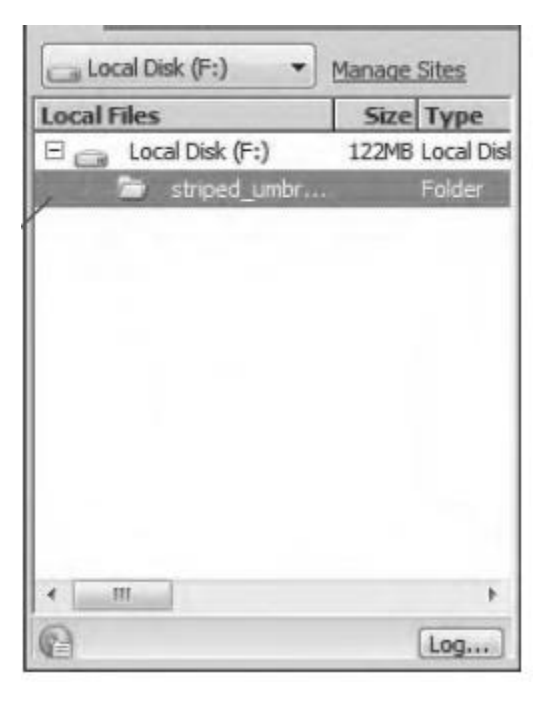

\_\_\_\_\_\_\_\_\_\_\_\_\_\_\_\_\_\_\_\_\_\_\_\_\_

\_\_\_\_\_\_\_\_\_\_\_\_\_\_\_\_\_\_\_\_\_\_\_\_\_

70. The <u>root folder</u>, as shown in the figure above, is a file management tool similar to Windows Explorer  $(Win)$  or Finder (Mac).  $\qquad \qquad \qquad$ 

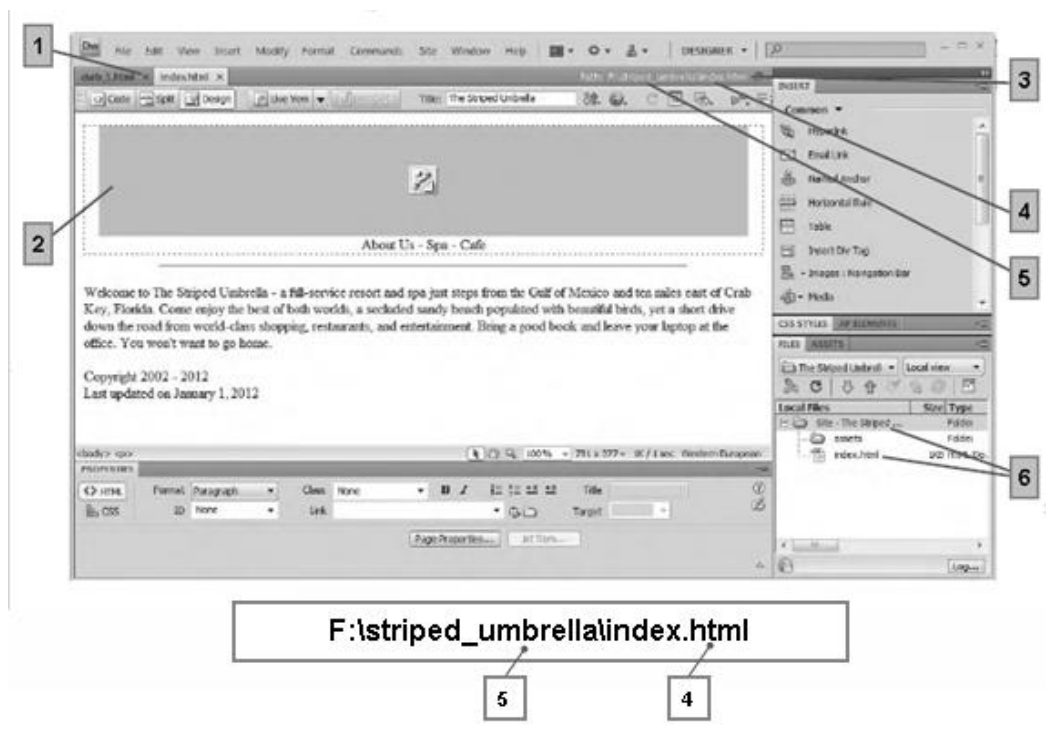

 $\frac{1}{2}$  71. Item  $\frac{4}{2}$  in the figure above is pointing to the root folder.

\_\_\_\_\_\_\_\_\_\_\_\_\_\_\_\_\_\_\_\_\_\_\_\_\_

- 72. In the figure above, Item 2 points to the banner link, which is broken because the image file has not been copied into the Web site assets folder.
- $\frac{73.}{\sqrt{73}}$  To close the file in the figure above, click the <u>tab</u>, shown in Item 1.
- \_\_\_\_ 74. Item 3, in the figure above, points to the path of the index.html file. \_\_\_\_\_\_\_\_\_\_\_\_\_\_\_\_\_\_\_\_\_\_\_\_\_
- \_\_\_\_ 75. In the figure above, Item 6 shows that the index.html file is saved in the assets folder.

# **ch02 Answer Section**

# **MULTIPLE CHOICE**

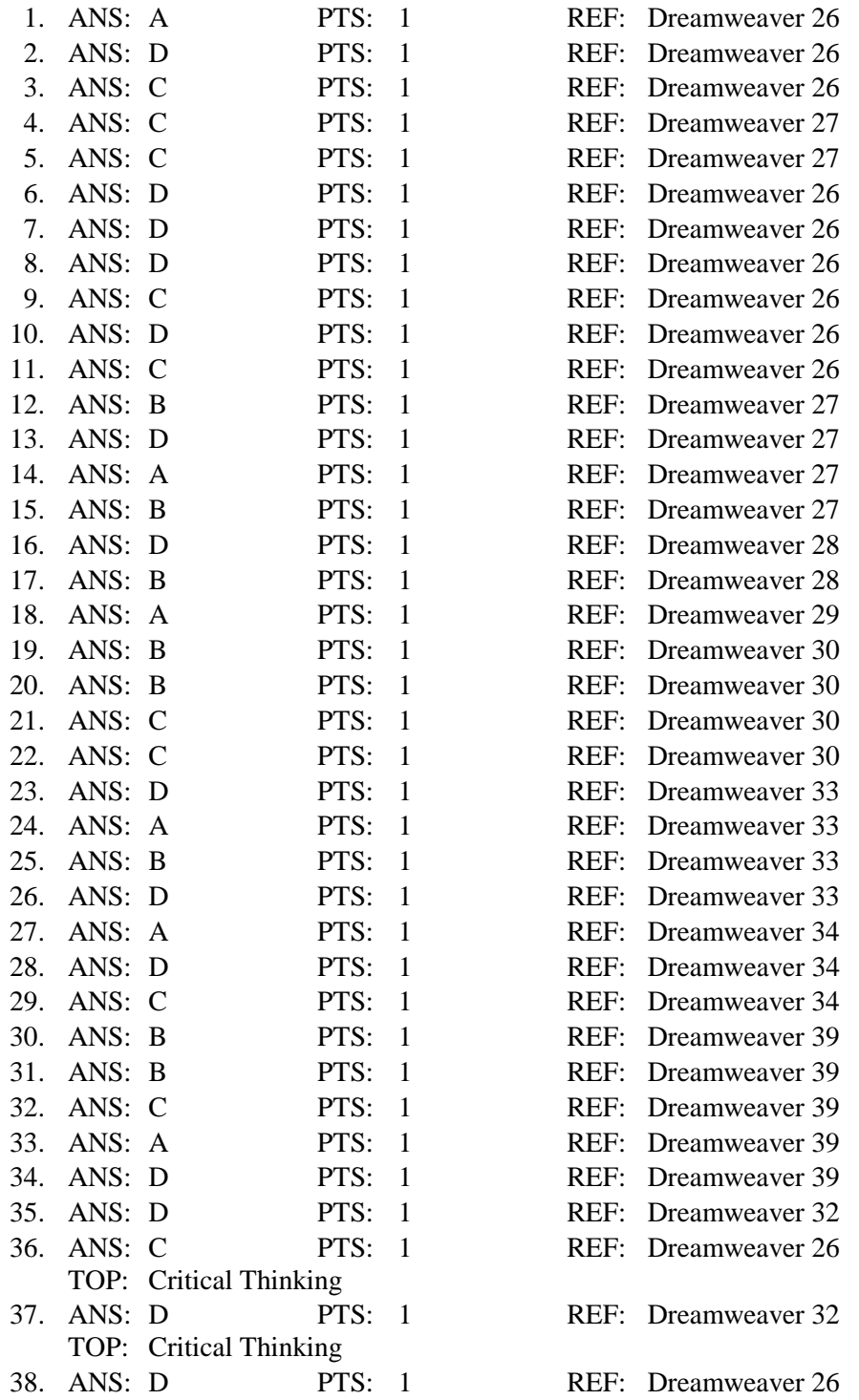

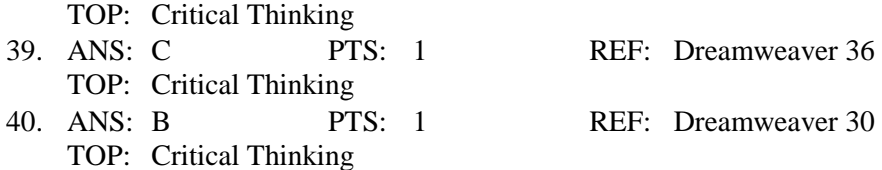

# **TRUE/FALSE**

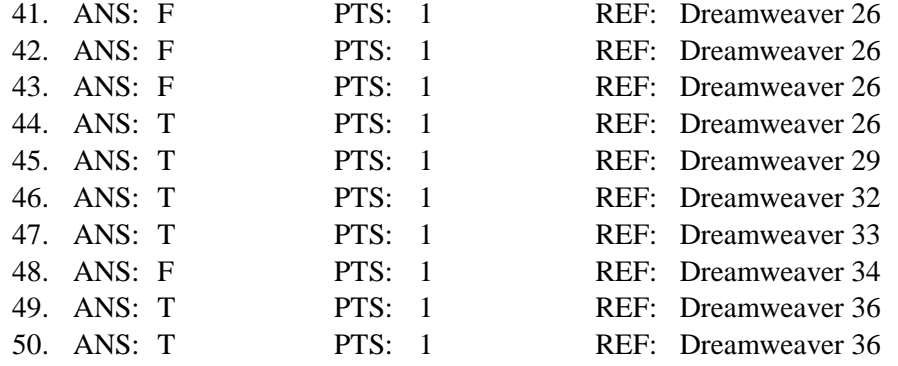

# **COMPLETION**

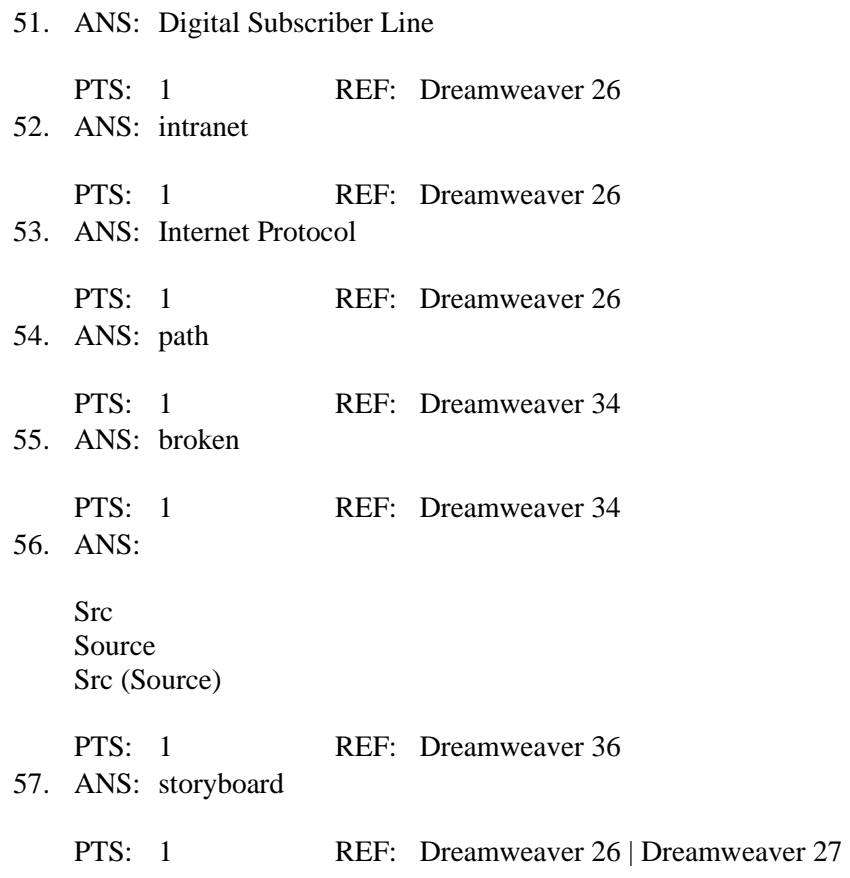

### **MATCHING**

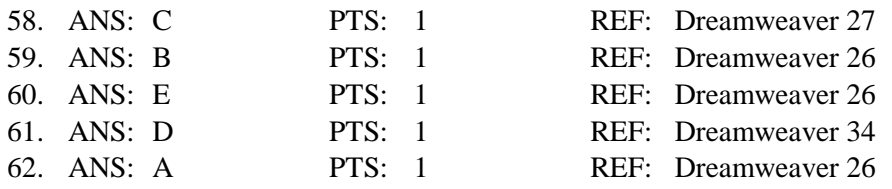

### **ESSAY**

### 63. ANS:

To make a Web site accessible over the Internet, you must publish it to a Web server with a permanent IP address. An IP address is an assigned series of numbers, separated by periods, that designate an address on the Internet. To access a Web page, you can enter either an IP address or a domain name in the address box of your browser window. A domain name is expressed in letters instead of numbers, and it usually reflects the name of the business represented by the Web site. An example would be the Adobe Web site. The domain name is www.adobe.com, but the IP address would read something like 123.456.78.90. Because domain names use descriptive text instead of numbers, they are much easier to remember. Compare an IP address to your Social Security number and a domain name to your name. Both your Social Security number and your name are used to refer to you as a person, but your name is much easier for your friends and family to use than your Social Security number.

PTS: 1 REF: Dreamweaver 27 TOP: Critical Thinking

### 64. ANS:

When you name a file, you should use a descriptive name that reflects the file's contents. For example, if the page is about a company's products, you could name it "products." You also must follow some general rules for naming Web pages. For example, the home page should be named "index." Most file servers look for the file named index to use as a Web site's initial page. Do not use spaces, special characters, or punctuation in Web page filenames or in the names of any images that will be inserted in your Web site. Spaces in filenames can cause errors when a browser attempts to read a file, and they may cause your images to load incorrectly. Another rule is not to use a number for the first character of a filename. To ensure that everything loads properly on all platforms, including UNIX, assume that filenames are case sensitive and use lowercase characters.

PTS: 1 REF: Dreamweaver 34 TOP: Critical Thinking

65. ANS:

Since the home page is the first page viewers see as they enter a Web site, it is important to make a good first impression. When you enter a store, you immediately notice the way the merchandise is displayed, whether the staff is accessible and friendly, and the general overall appearance and comfort of the interior. The same is true of a Web site. If you see pleasing colors and images; friendly, easy-to-understand text; and a simple navigation system; you are favorably impressed and want to explore the site. If you see poorly organized content, misspelled words, and confusing navigation, you will probably leave the site. It is much faster and easier to leave a Web site than to leave a store, so you have less time to correct a bad first impression. Have others evaluate your home page before you finalize it so you understand how others see your page.

PTS: 1 REF: Dreamweaver 37 TOP: Critical Thinking

### **MODIFIED TRUE/FALSE**

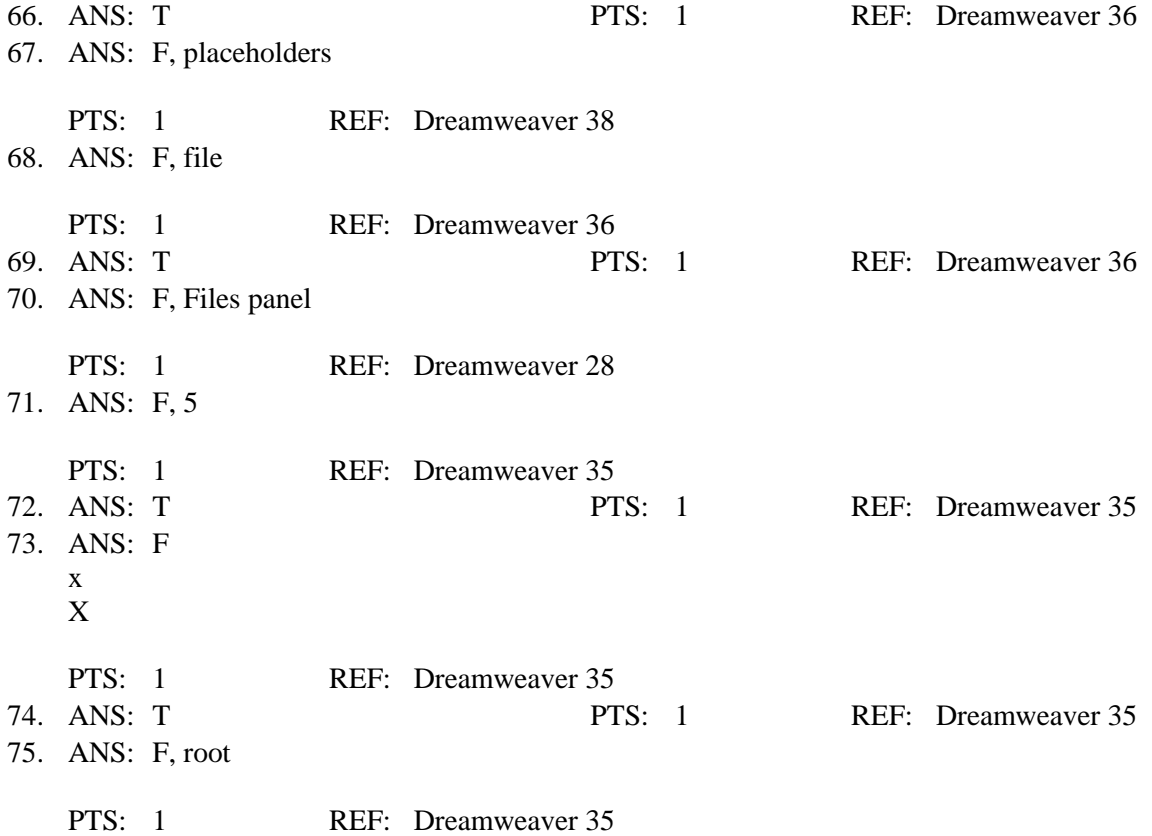